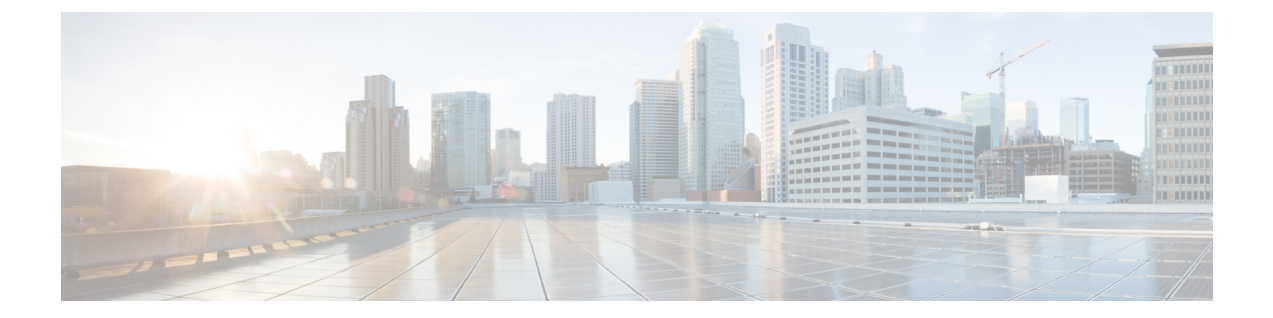

# 追加の要件

- [高可用性ログイン](#page-0-0) プロファイル (1 ページ)
- 単一クラスタ [コンフィギュレーション](#page-3-0) (4 ページ)
- XMPP [標準への準拠](#page-10-0) (11 ページ)
- [設定変更通知およびサービス再起動通知](#page-11-0) (12 ページ)

# <span id="page-0-0"></span>高可用性ログイン プロファイル

#### 高可用性ログイン プロファイルに関する重要事項

- この項の高可用性ログイン プロファイル テーブルを使用して、プレゼンス冗長グループ のクライアント再ログインの上限値と下限値を設定できます。**[Cisco Unified CM IM and Presence**の管理(**Cisco Unified CM IM and Presence Administration**)**]** > **[**システム (**System**)**]**>**[**サービスパラメータ(**ServiceParameters**)**]**を選択し、[サービス(Service)] メニューから [Cisco Server Recovery Manager(Cisco Server Recovery Manager)] を選択し て、クライアント ログインの上限値と下限値を設定します。
- 高可用性クライアント ログイン プロファイルは、単一クラスタの展開でのみ適用されま す。複数のクラスタが存在する場合、高可用性クライアントログインプロファイルには、 冗長グループの上位および下位のクライアントの再ログイン値を設定することはできませ ん。複数のクラスタ展開で高可用性クライアントログインプロファイルを検出するには、 さらにテストを実行する必要があります。
- Cisco XCP Router サービスのデバッグ ロギングが有効になっている場合は、CPU の使用率 が増加し、IM and Presence Service に関して現在サポートされているログ レベルが低下す ることを予期する必要があります。
- ここに示すテーブルに基づいてプレゼンス冗長グループのクライアント再ログインの上限 と下限を設定することで、展開のパフォーマンスの問題および高 CPU スパイクを回避で きます。
- 各 IM and Presence Service ノードのメモリ サイズおよび各高可用性展開タイプ(アクティ ブ/アクティブまたはアクティブ/スタンバイ)用に高可用性ログインプロファイルを提供 します。
- 高可用性ログイン プロファイル テーブルは、次の入力に基づいて計算されます。
	- クライアント再ログインの下限は、Server Recovery Manager のサービス パラメータ 「重要なサービス停止遅延(Critical Service Down Delay)」に基づいており、デフォ ルトは 90 秒です。重要なサービス停止遅延 (Critical Service Down Delay) が変更され ると、下限も必ず変わります。
	- アクティブ/スタンバイ展開のプレゼンス冗長グループ内のユーザ合計数、またはアク ティブ/アクティブ展開のユーザが最も多いノード。
- プレゼンス冗長グループ内の両方のノードで、クライアント再ログインの上限値と下限値 を設定する必要があります。プレゼンス冗長グループの両方のノードでこれらの値をすべ て手動で設定する必要があります。
- クライアント再ログインの上限値と下限値は、プレゼンス冗長グループの各ノードで同じ である必要があります。
- ユーザを再平衡化する場合は、高可用性ログイン プロファイル テーブルに基づくクライ アント再ログインの上限値と下限値を再設定する必要があります。

#### 高可用性ログイン プロファイル テーブルの使用

高可用性ログイン プロファイル テーブルを使用して、次の値を取得します。

- •[クライアント再ログインの下限 (Client Re-Login Lower Limit)] サービス パラメータ値
- [クライアント再ログインの上限(Client Re-Login Upper Limit)] サービス パラメータ値

#### 手順

- ステップ **1** 仮想ハードウェア設定および高可用性展開タイプに基づいてプロファイルテーブルを選択しま す。
- ステップ **2** プロファイル テーブルで、展開内のユーザ数を選択します(最も近い値に切り上げ)。アク ティブ/スタンバイ展開を使用している場合、ユーザが最も多いノードを使用します。
- ステップ **3** プレゼンス冗長グループの[ユーザ数(Number ofUsers)]の値に基づいて、プロファイルテー ブル内の対応する再試行の下限値と上限値を取得します。
- ステップ **4 [Cisco Unified CM IM and Presence**の管理(**Cisco Unified CM IM and Presence Administration**)**]** > **[**システム(**System**)**]** > **[**サービスパラメータ(**Service Parameters**)**]** を選択し、[サービス (Service)] メニューから [Cisco Server Recovery Manager(Cisco Server Recovery Manager)] を 選択して、IM and Presence Service の再試行の下限値と上限値を設定します。
- ステップ **5 [Cisco Unified CM IM and Presence**の管理(**Cisco Unified CM IM and Presence Administration**)**]** > **[**システム(**System**)**]** > **[**サービスパラメータ(**Service Parameters**)**]** を選択し、[サービス

(Service)] メニューから [Cisco Server Recovery Manager(Cisco Server Recovery Manager)] を 選択して[重要なサービスの停止遅延(CriticalService Down Delay)]の値を確認します。デフォ ルト値は 90 秒です。再試行下限値はこの値に設定してください。

#### 高可用性ログイン設定の例

#### 例 **1**:ユーザ数 **15,000** のフル **UC** プロファイル **-** アクティブ**/**アクティブ展開

プレゼンス冗長グループ内のユーザが 3,000 人で、あるノードに 2,000 人、2 台目のノードに 1,000 人のユーザがいます。非平衡型のアクティブ/アクティブ展開の場合、シスコはユーザが 最も多いノード(この場合は、2,000 人のユーザが割り当てられているノード)を使用するこ とを推奨します。ユーザ数15,000のフル米国(4 vCPU8 GB)アクティブ/アクティブプロファ イルを使用して、次の再試行の下限値と上限値を取得します。

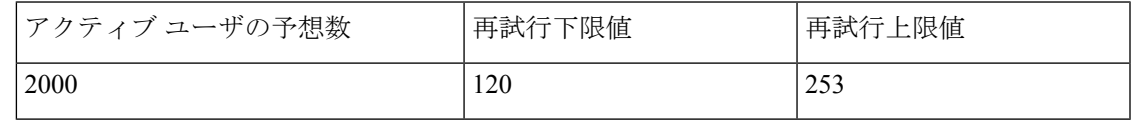

再試行上限値は、フェールオーバー発生後にすべてのクライアントがバックアップノードにロ グインするまでのおおよその時間(秒)です。 (注)

120の下限値は、[重要なサービスの停止遅延(CriticalService Down Delay)]サービスパラメー タが 120 に設定されていることを前提としています。 (注)

#### 例 **2**:ユーザ数 **5000** のフル **UC** プロファイル **-** アクティブ**/**アクティブ展開

プレゼンス冗長グループ内の各ノードに 4,700 人のユーザがいます。シスコは、最も近い値に 切り上げ、ユーザ数 5,000 のフル米国(4 vCPU 8 GB)アクティブ/アクティブ プロファイルを 使用して、ユーザ数5,000に基づいて、再試行の下限値と上限値を取得することを推奨します。

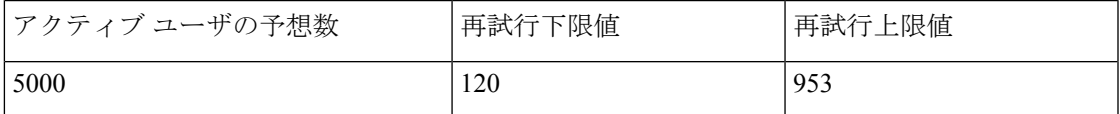

# <span id="page-3-0"></span>単一クラスタ コンフィギュレーション

**500** ユーザ フル **UC**(**1vCPU 700MHz 2GB**)のアクティブ**/**アクティブ プ ロファイル

表 1:標準展開 (500ユーザ フル UCのアクティブ/アクティブ)のユーザ ログイン再試行制限

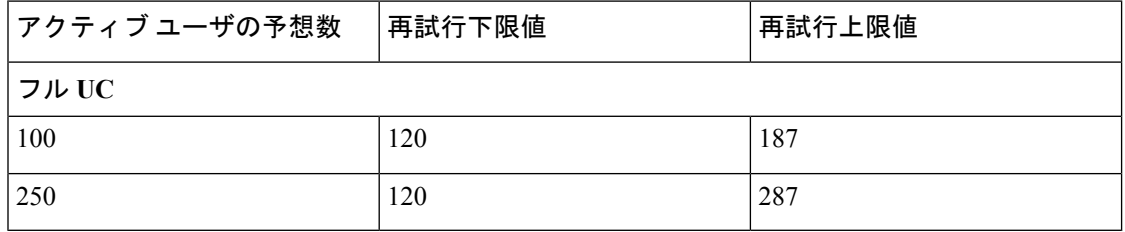

#### **500** ユーザ フル **UC**(**1vCPU 700MHz 2GB**)のアクティブ**/**スタンバイ プ ロファイル

表 2: 標準展開 (500ユーザ フル UC のアクティブ/スタンバイ)のユーザ ログイン再試行制限

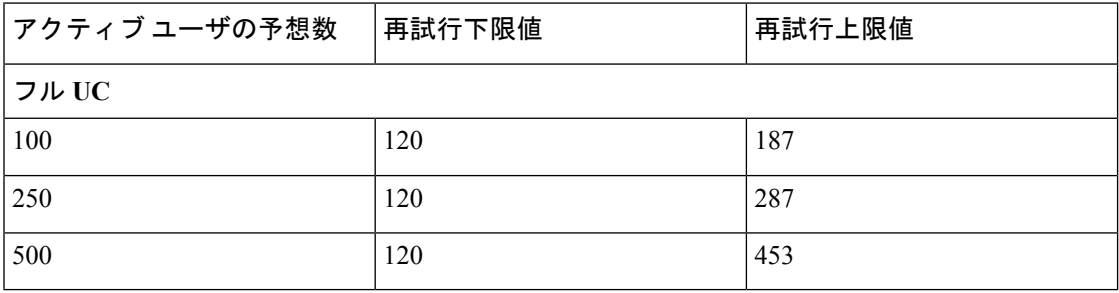

### **1000** ユーザ フル **UC**(**1vCPU 1500MHz 2GB**)のアクティブ**/**アクティブ プロファイル

表 3: 標準展開 (1000 ユーザ フル UC のアクティブ/アクティブ)のユーザ ログイン再試行制限

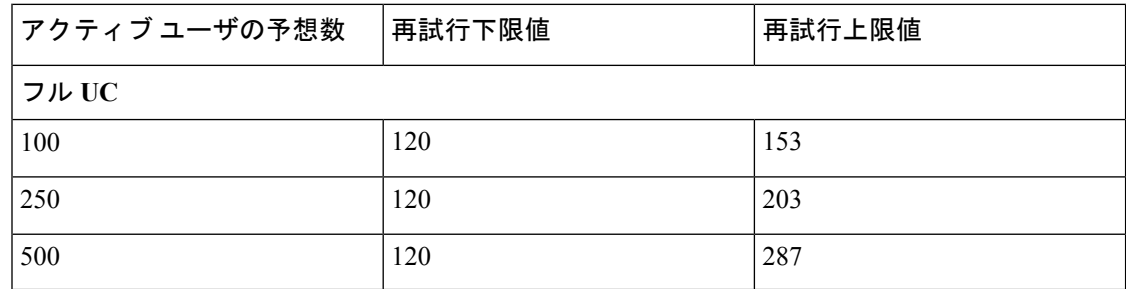

#### **1000** ユーザ フル **UC**(**1vCPU 1500MHz 2GB**)のアクティブ**/**スタンバイ プロファイル

表 **<sup>4</sup> :** 標準展開(**1000** ユーザ フル **UC** のアクティブ**/**スタンバイ)のユーザ ログイン再試行制限

| アクティブユーザの予想数 | 再試行下限値 | 再試行上限値 |
|--------------|--------|--------|
| フル UC        |        |        |
| 100          | 120    | 153    |
| 250          | 120    | 203    |
| 500          | 120    | 287    |
| 750          | 120    | 370    |
| 1000         | 120    | 453    |

### **2000**ユーザフル**UC**(**1vCPU1500Mhz 4GB**)のアクティブ**/**アクティブプ ロファイル

表 5:標準展開 (2000 ユーザ フル UCのアクティブ/アクティブ)のユーザ ログイン再試行制限

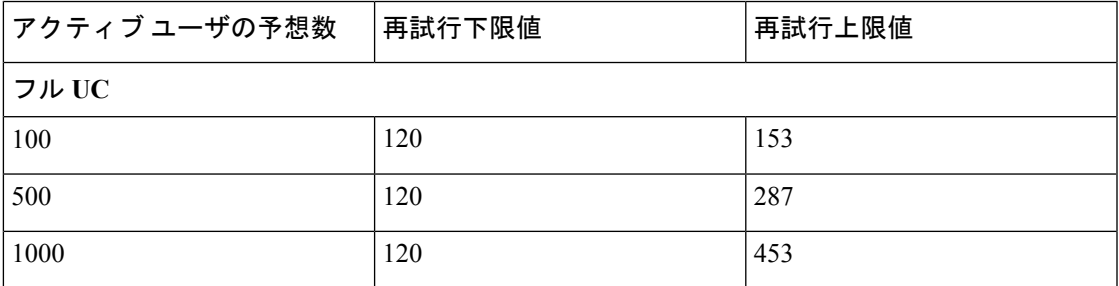

#### **2000**ユーザフル**UC**(**1vCPU1500Mhz 4GB**)のアクティブ**/**スタンバイプ ロファイル

表 6:標準展開 (2000ユーザ フル UCのアクティブ/スタンバイ)のユーザ ログイン再試行制限

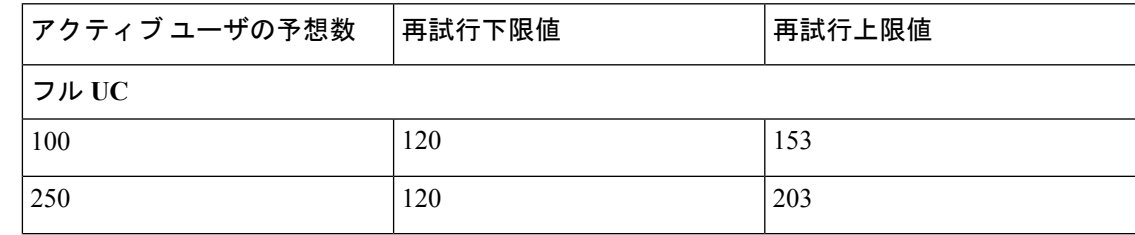

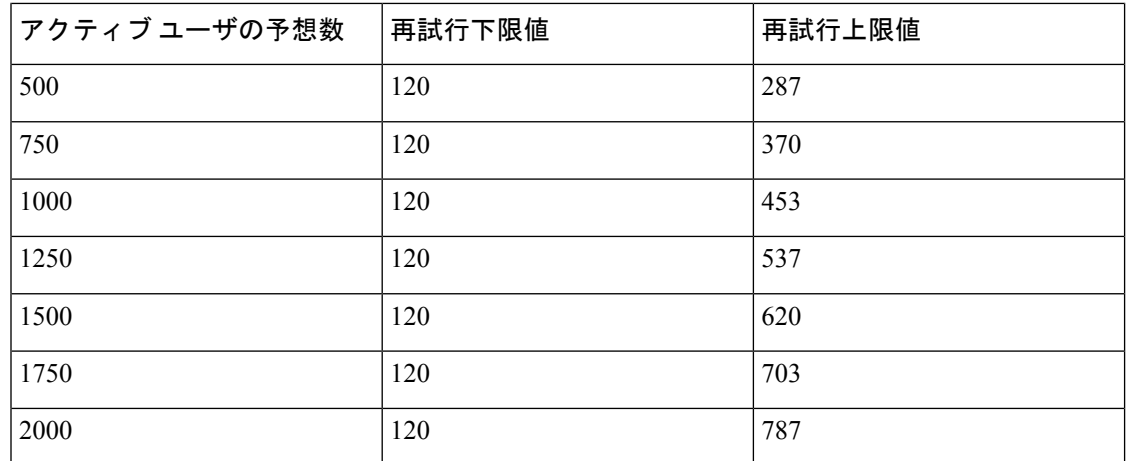

#### ユーザ フル **UC**(**4 GB 2vCPU**)のアクティブ**/**アクティブ プロファ イル

表 7: 標準展開 (5000 ユーザ フル UC のアクティブ/アクティブ)のユーザ ログイン再試行制限

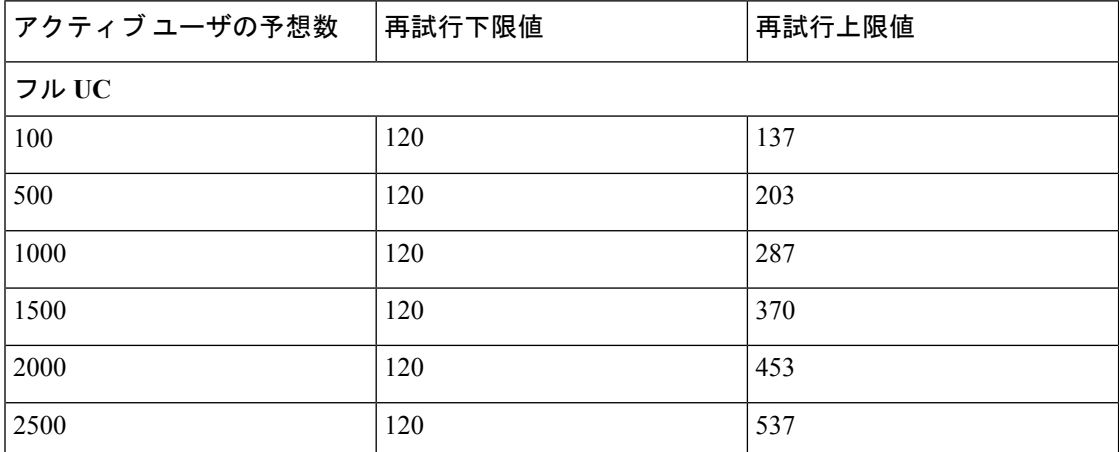

#### ユーザ フル **UC**(**4 GB 2vCPU**)のアクティブ**/**スタンバイ プロファ イル

表 8:標準展開 (5000 ユーザ フル UCのアクティブ/スタンバイ)のユーザ ログイン再試行制限

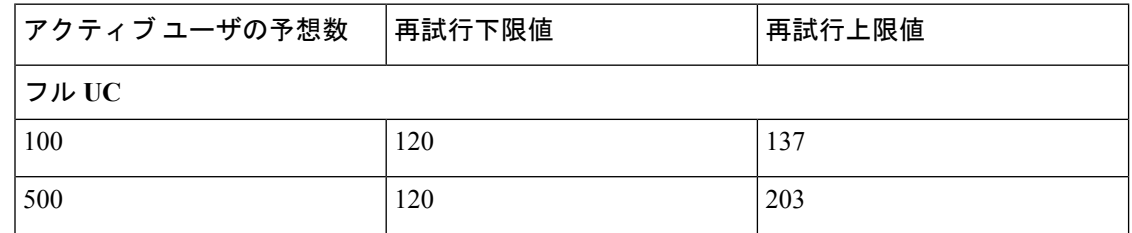

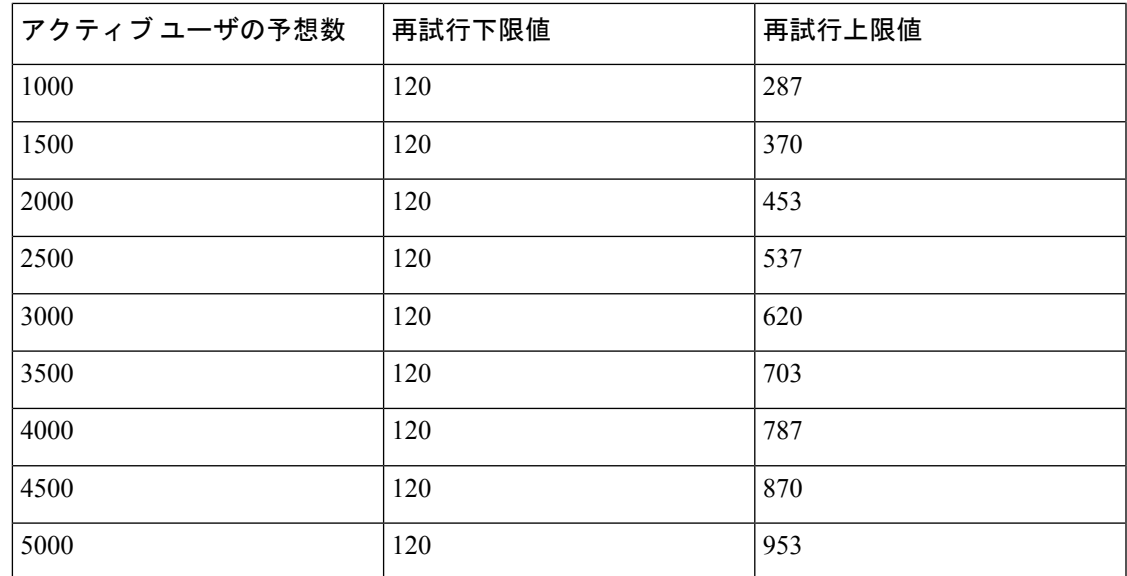

# ユーザフル**UC**(**4 vCPU 8GB**)のアクティブ**/**アクティブプロファ イル

 ユーザ システムで最大のクライアント ログイン スループットを実現するため に、シスコでは、少なくとも 2.5GHz の CPU クロック速度を推奨しています。 注目

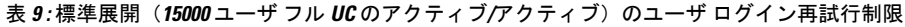

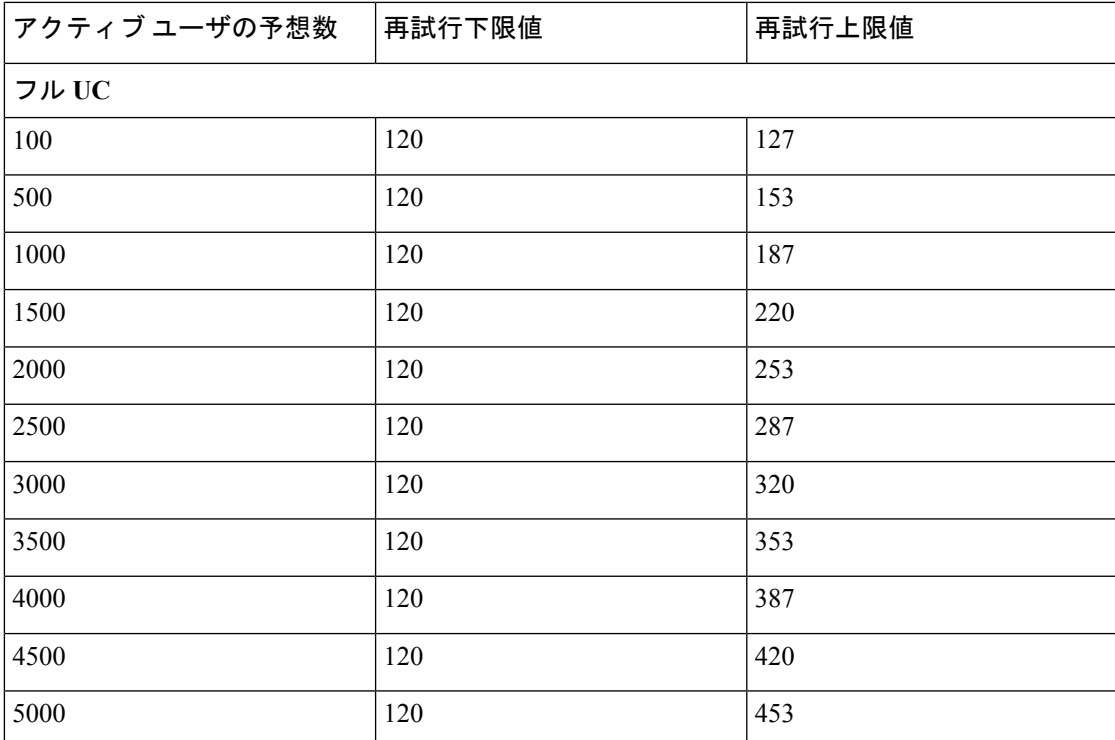

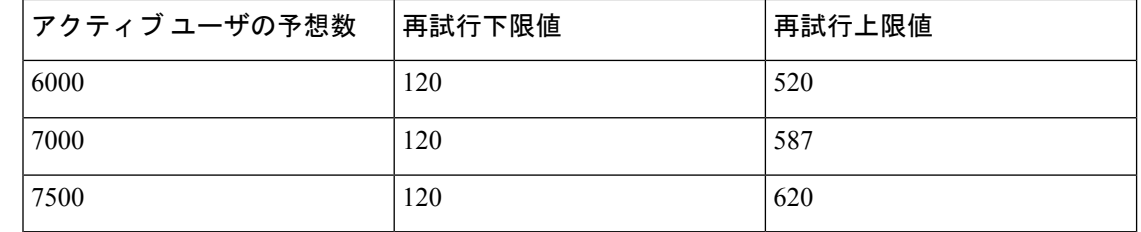

## ユーザフル**UC**(**4 vCPU 8GB**)のアクティブ**/**スタンバイプロファ イル

 ユーザ システムで最大のクライアント ログイン スループットを実現するため に、シスコでは、少なくとも 2.5GHz の CPU クロック速度を推奨しています。 注目

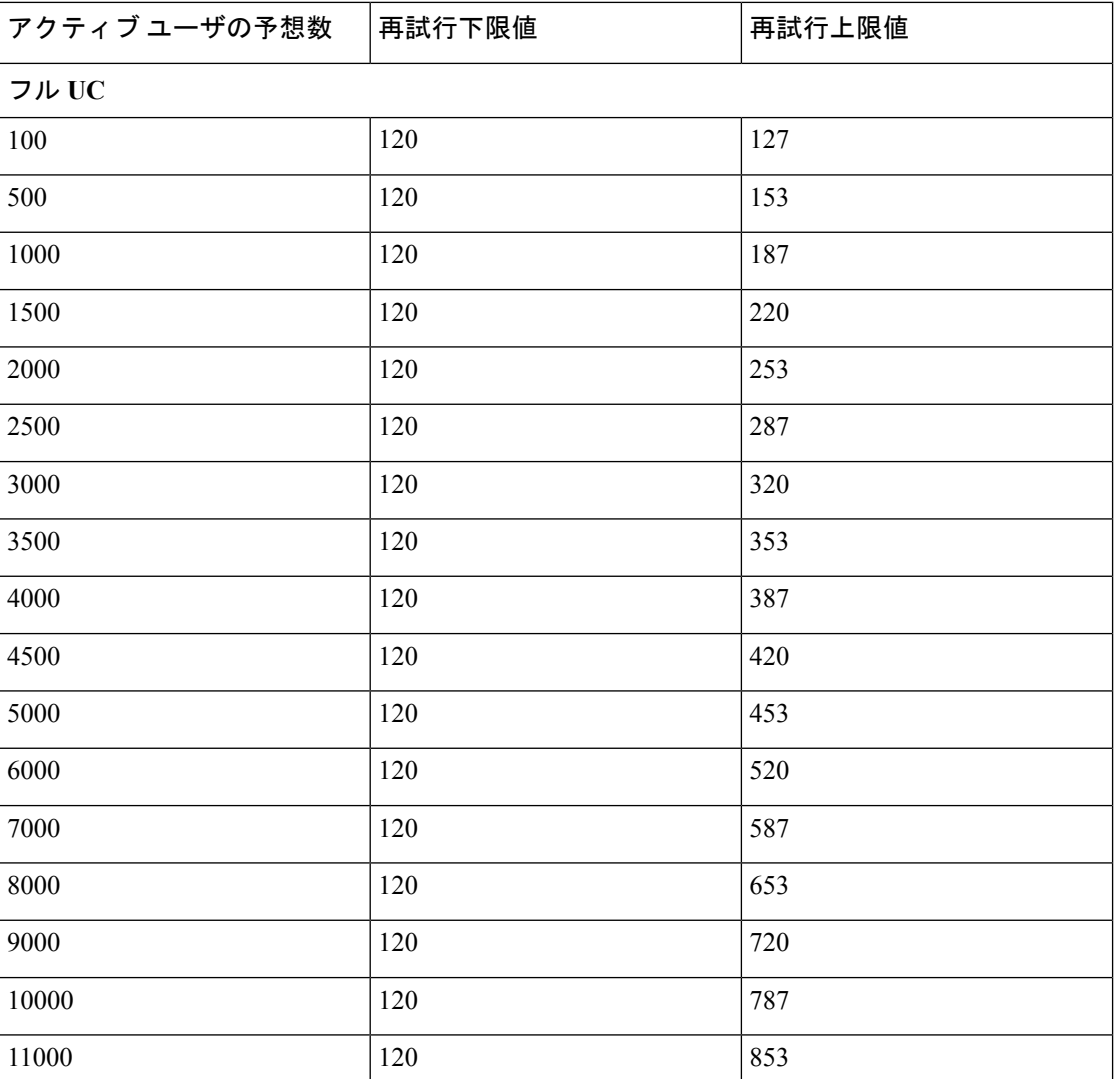

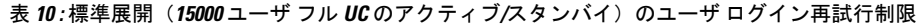

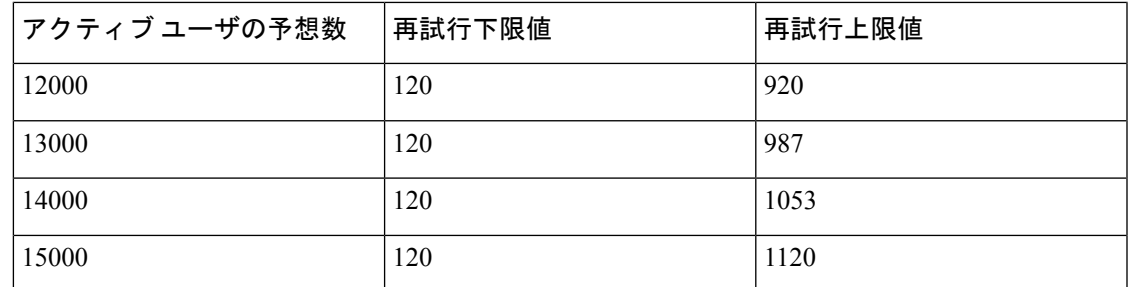

### ユーザフル**UC**(**6vCPU16GB**)のアクティブ**/**アクティブプロファ イル

⚠

 ユーザ システムで最大のクライアント ログイン スループットを実現するために、シス コでは、少なくとも 2.8GHz の CPU クロック速度を推奨しています。 注目

表 **<sup>11</sup> :** アクティブ**/**アクティブ プロファイルのログイン率:**9** ユーザが **45%** の**CPU** を使用

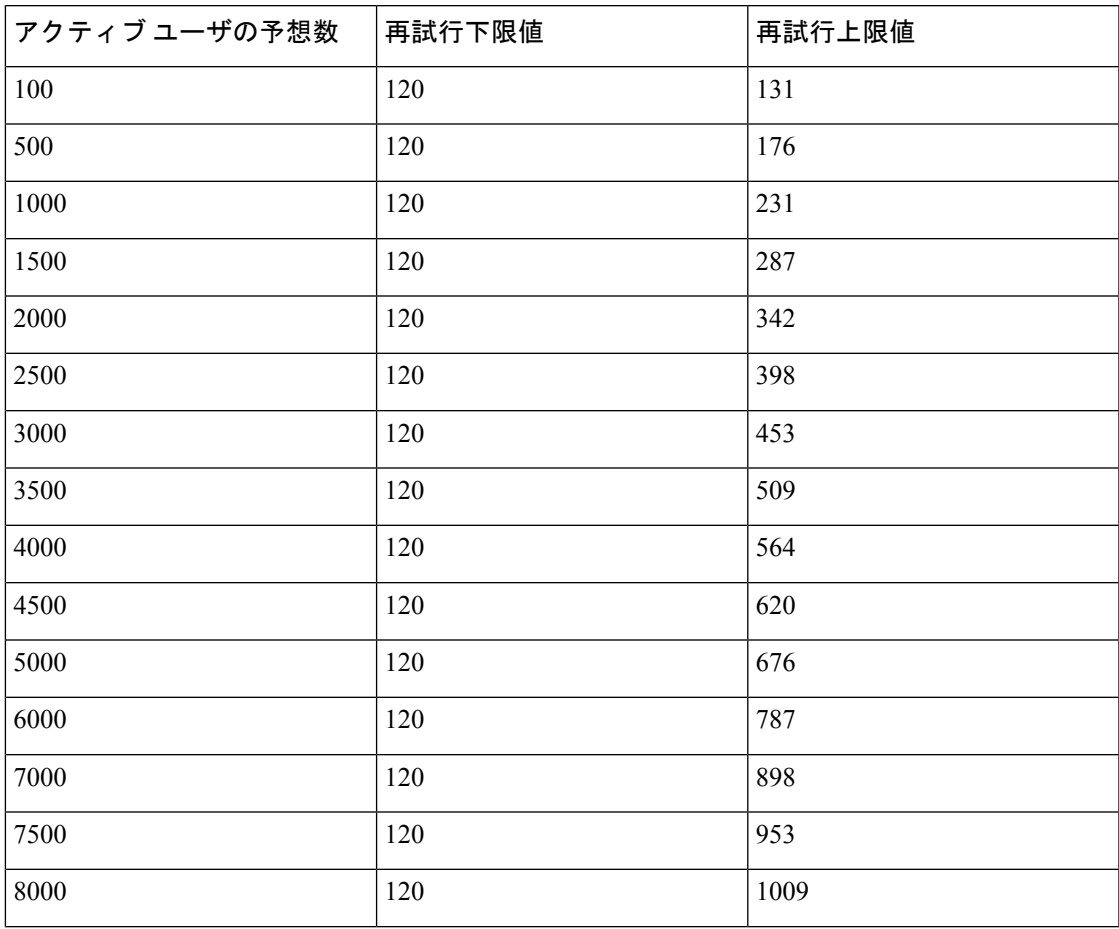

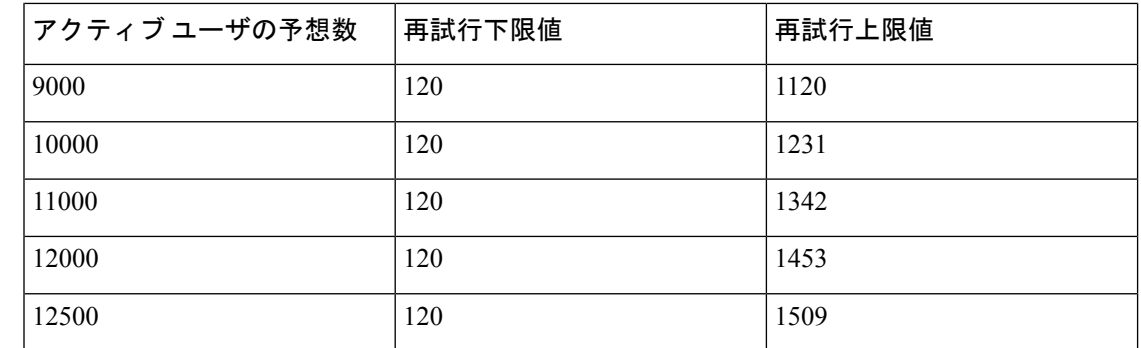

## ユーザフル**UC**(**6vCPU16GB**)のアクティブ**/**スタンバイプロファ イル

⚠

 ユーザ システムで最大のクライアント ログイン スループットを実現するために、シス コでは、少なくとも 2.8GHz の CPU クロック速度を推奨しています。 注目

表 **12 :** アクティブ**/**スタンバイ プロファイルのログイン率:**16** ユーザが **80%** の**CPU** を使用

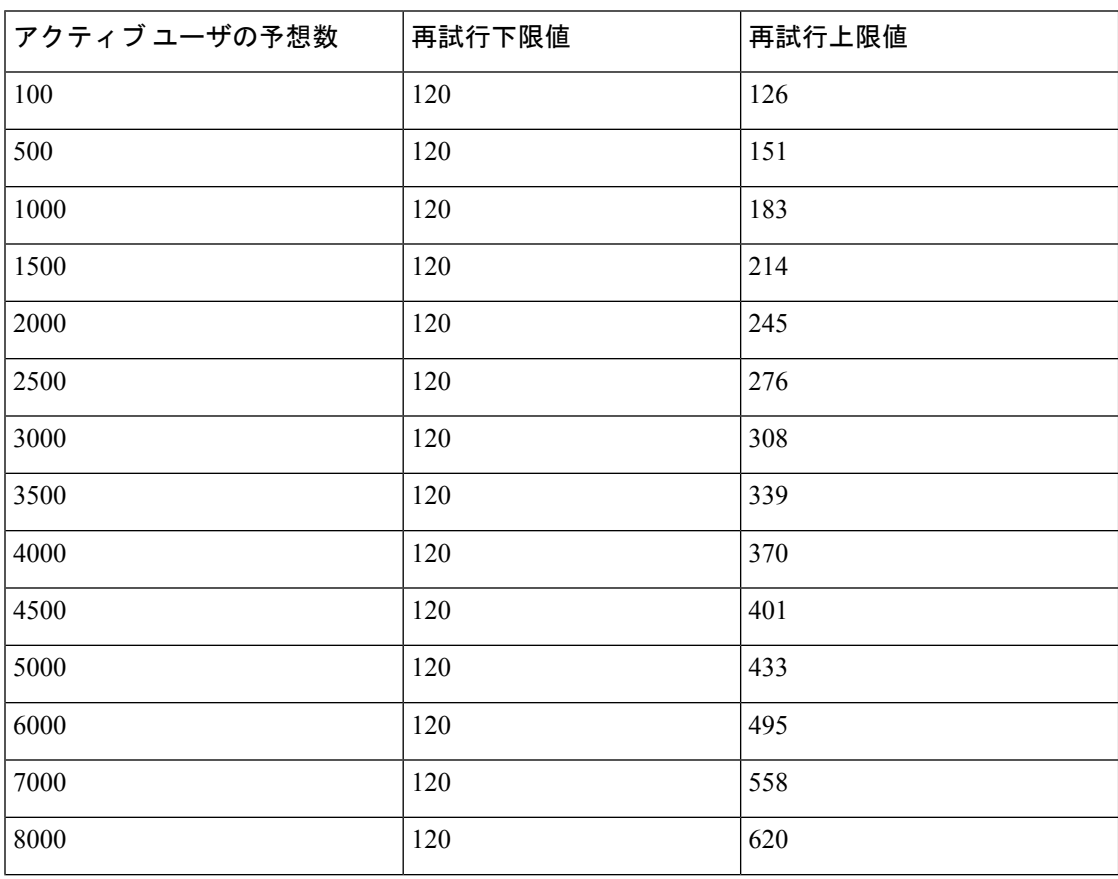

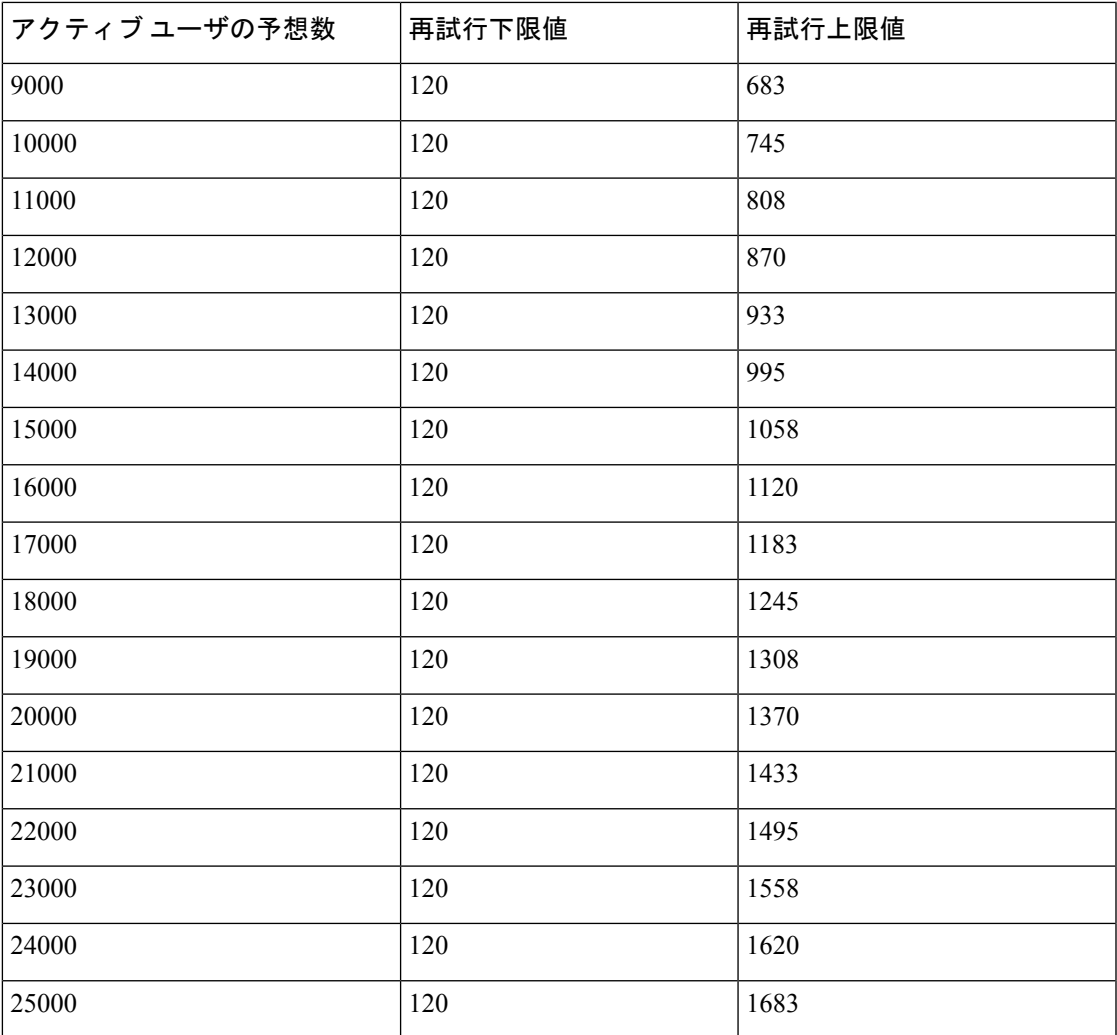

# <span id="page-10-0"></span>**XMPP** 標準への準拠

IM and Presence Service は次の XMPP 標準に準拠しています。

- RFC 3920 Extensible Messaging and Presence Protocol (XMPP): Core RFC 3921 Extensible Messaging and Presence Protocol (XMPP): Instant Messaging and Presence
	- XEP-0004 Data Forms
	- XEP-0012 Last Activity
	- XEP-0013 Flexible Offline Message Retrieval
	- XEP-0016 Privacy Lists
	- XEP-0030 Service Discovery
	- XEP-0045 Multi-User Chat
- XEP-0054 Vcard-temp
- XEP-0055 Jabber Search
- XEP-0060 Publish-Subscribe
- XEP-0065 SOCKS5 Bystreams
- XEP-0066 Out of Band Data Archive OOB requests
- XEP-0068 Field Standardization for Data Forms
- XEP-0071 XHTML-IM
- XEP-0082 XMPP Date and Time Profiles
- XEP-0092 Software Version
- XEP-0106 JID Escaping
- XEP-0114 Jabber Component Protocol
- XEP-0115 Entity Capabilities
- XEP-0124 Bidirectional Streams over Synchronous HTTP (BOSH)
- XEP-0126 Invisibility
- XEP-0128 Service Discovery Extensions
- XEP-0160 Best Practices for Handling Offline Messages
- XEP-0163 Personal Eventing Via PubSub
- XEP-0170 Recommended Order of Stream Feature Negotiation
- XEP-0178 Best Practices for Use of SASL EXTERNAL
- XEP-0220 Server Dialback
- XEP-0273 SIFT (Stanza Interception and Filtering Technology)

## <span id="page-11-0"></span>設定変更通知およびサービス再起動通知

サービスを再起動する必要がある場合は、[アクティブな通知(Active Notifications)] ポップ アップが表示されます。Cisco Unified CM IM and Presence Administration GUI ヘッダーの右上 に、[アクティブな通知の概要(Active Notifications Summary)] があります。

さらに、Cisco Unified CM IM andPresence の管理インターフェイスから **[**システム(**System**)**]** > **[**通知(**Notifications**)**]** を選択することで、アクティブな通知リストにアクセスできます。

#### 再起動が必要な設定の変更

多くの IM and Presence 設定の変更および更新では、Cisco XCP Router、Cisco SIP Proxy、また は Cisco Presence Engine を再起動する必要があります。

次の表に、これらのサービスの再起動が必要な設定の変更を示します。このリストには設定の 変更が含まれていますが、インストールやアップグレードなどのプラットフォームの変更は含 まれていません。

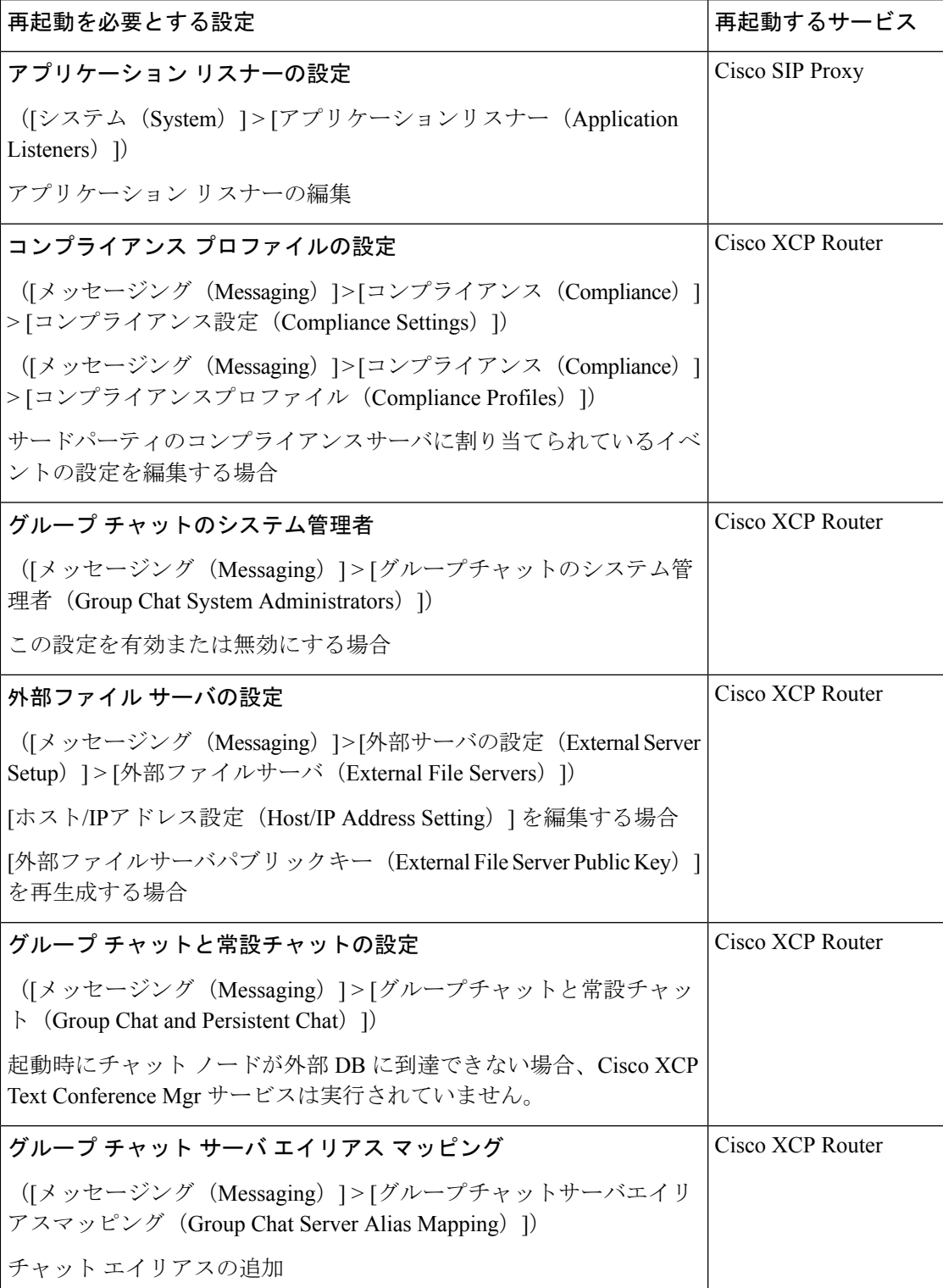

 $\overline{\phantom{a}}$ 

 $\mathbf I$ 

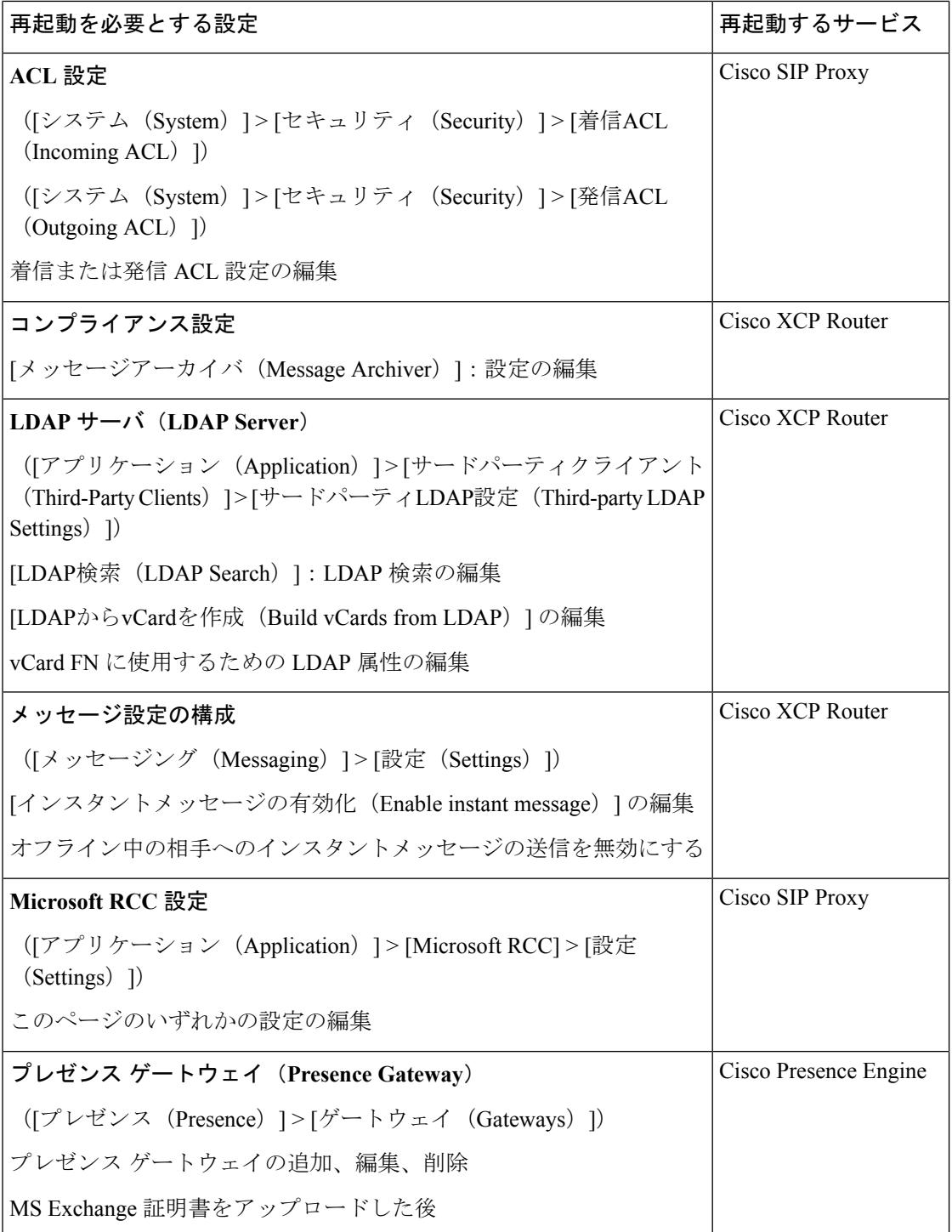

 $\mathbf{l}$ 

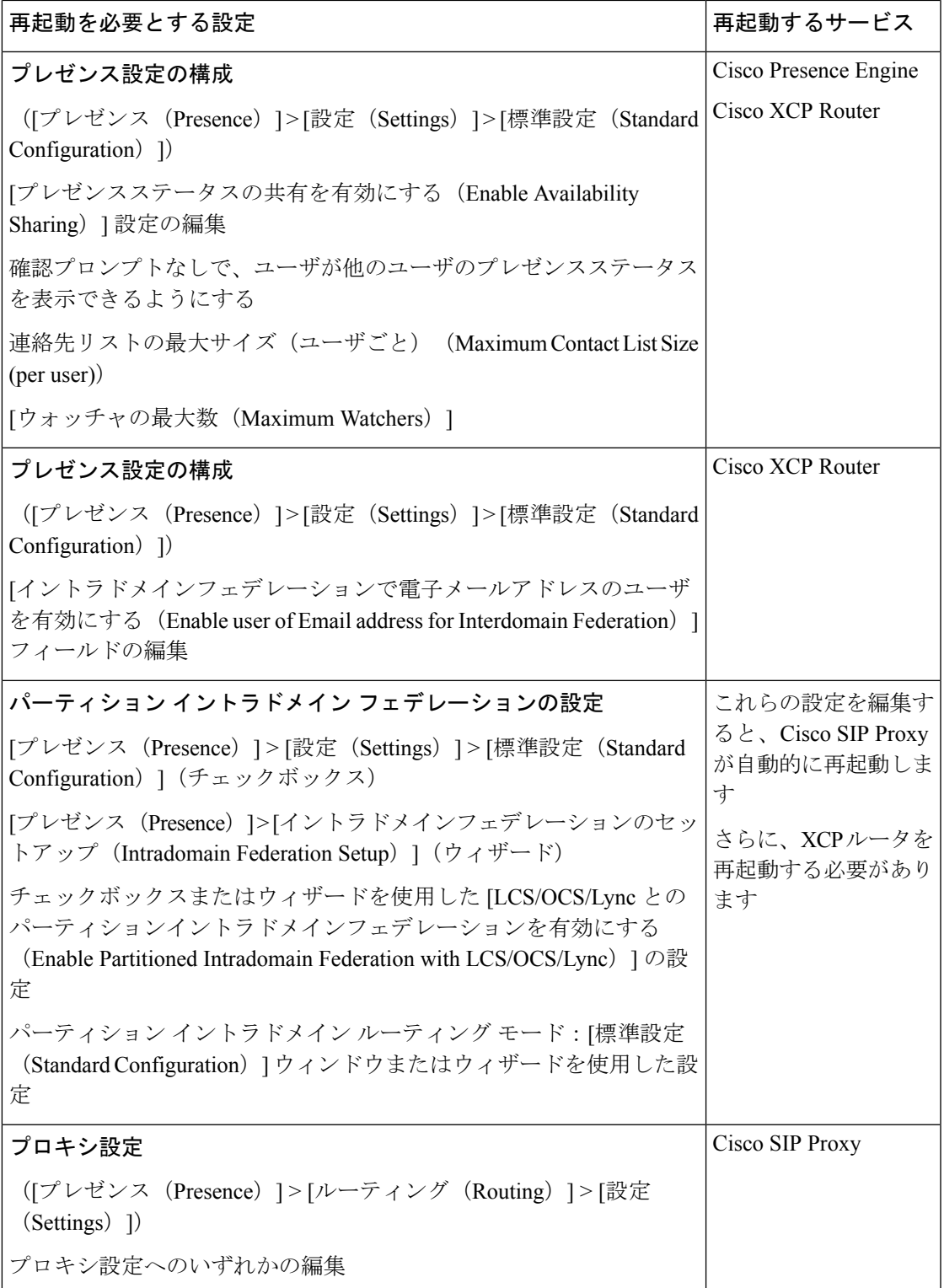

 $\overline{\phantom{a}}$ 

 $\mathbf I$ 

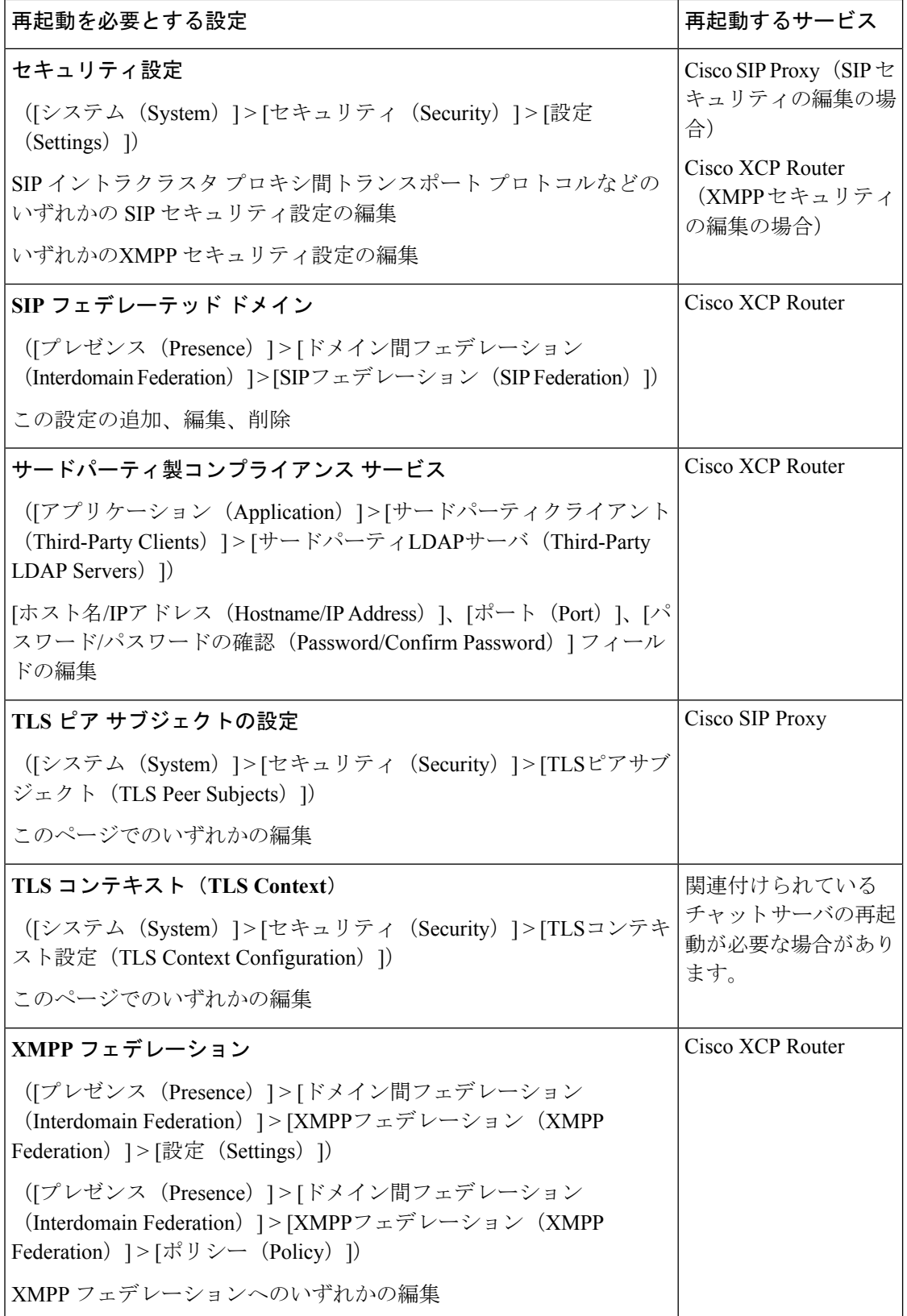

٦

I

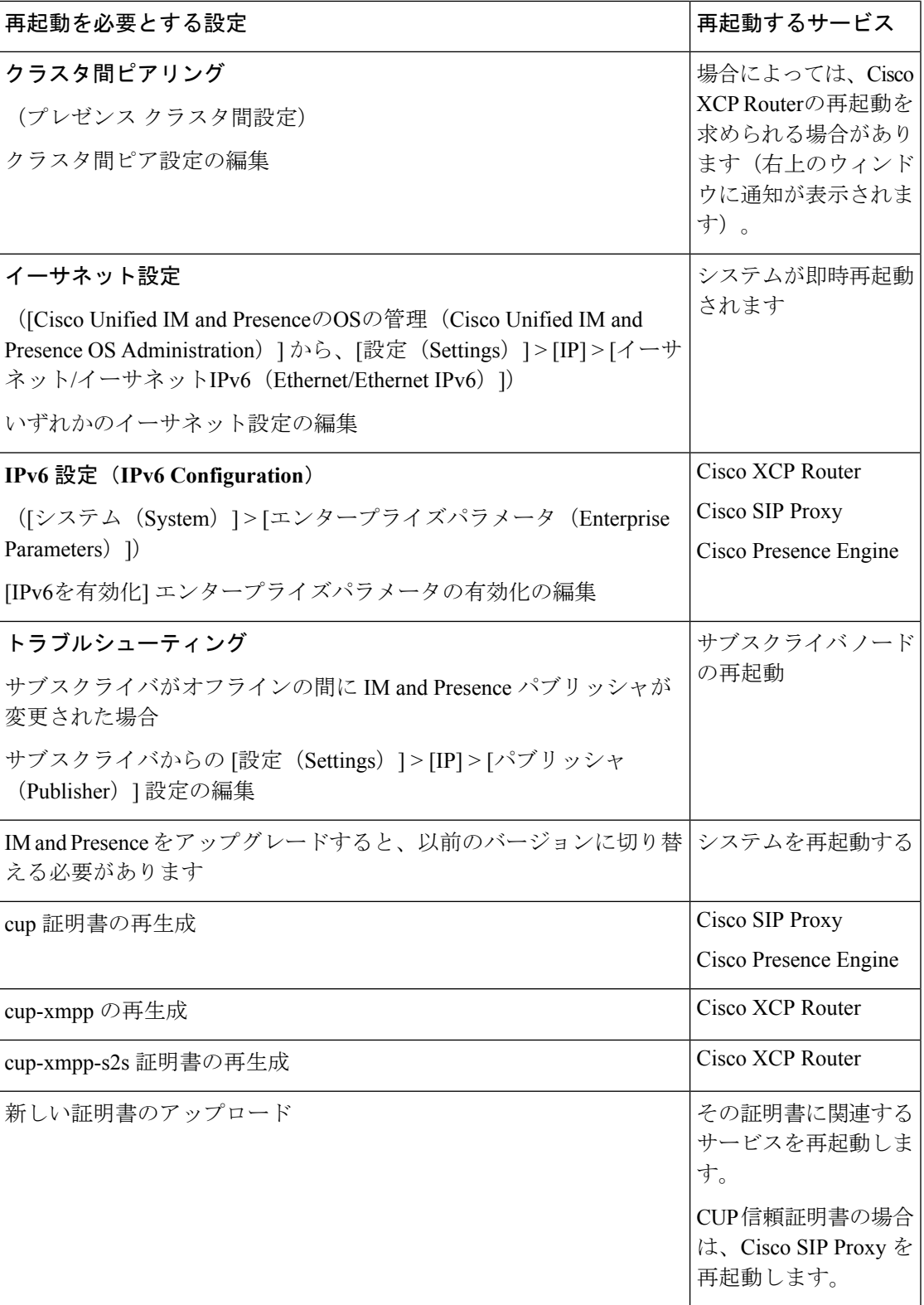

 $\overline{\phantom{a}}$ 

 $\mathbf l$ 

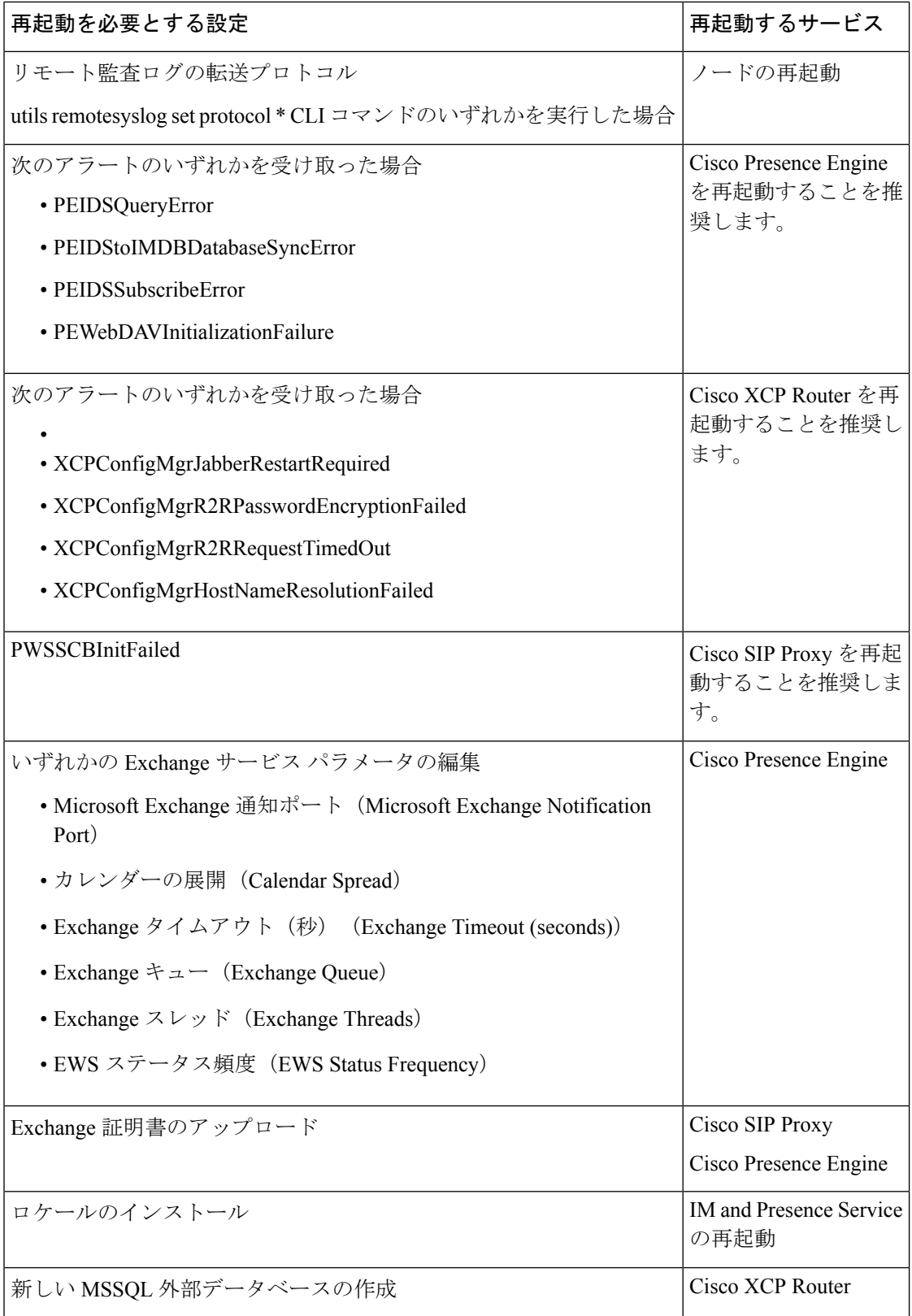

ı

I

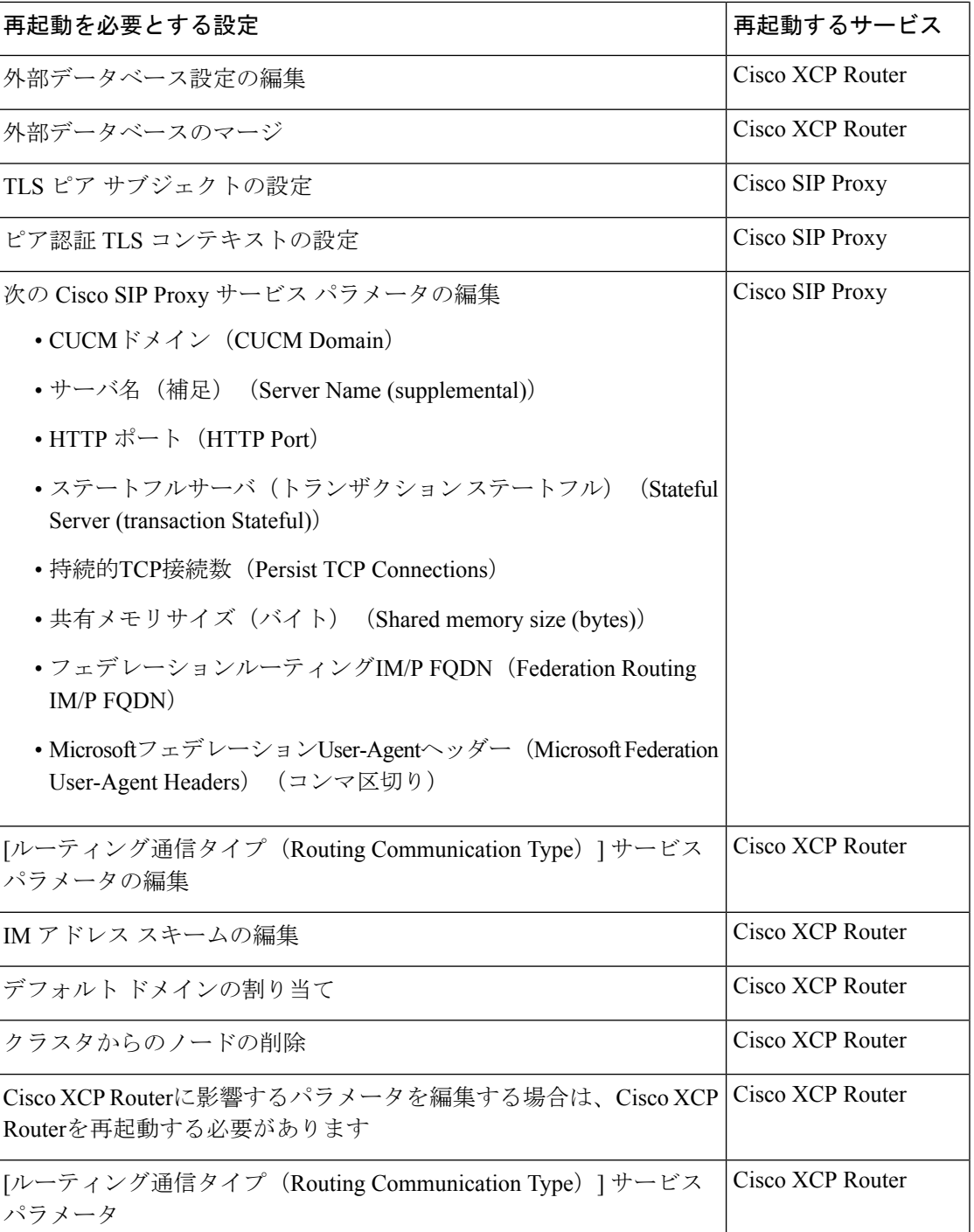

I

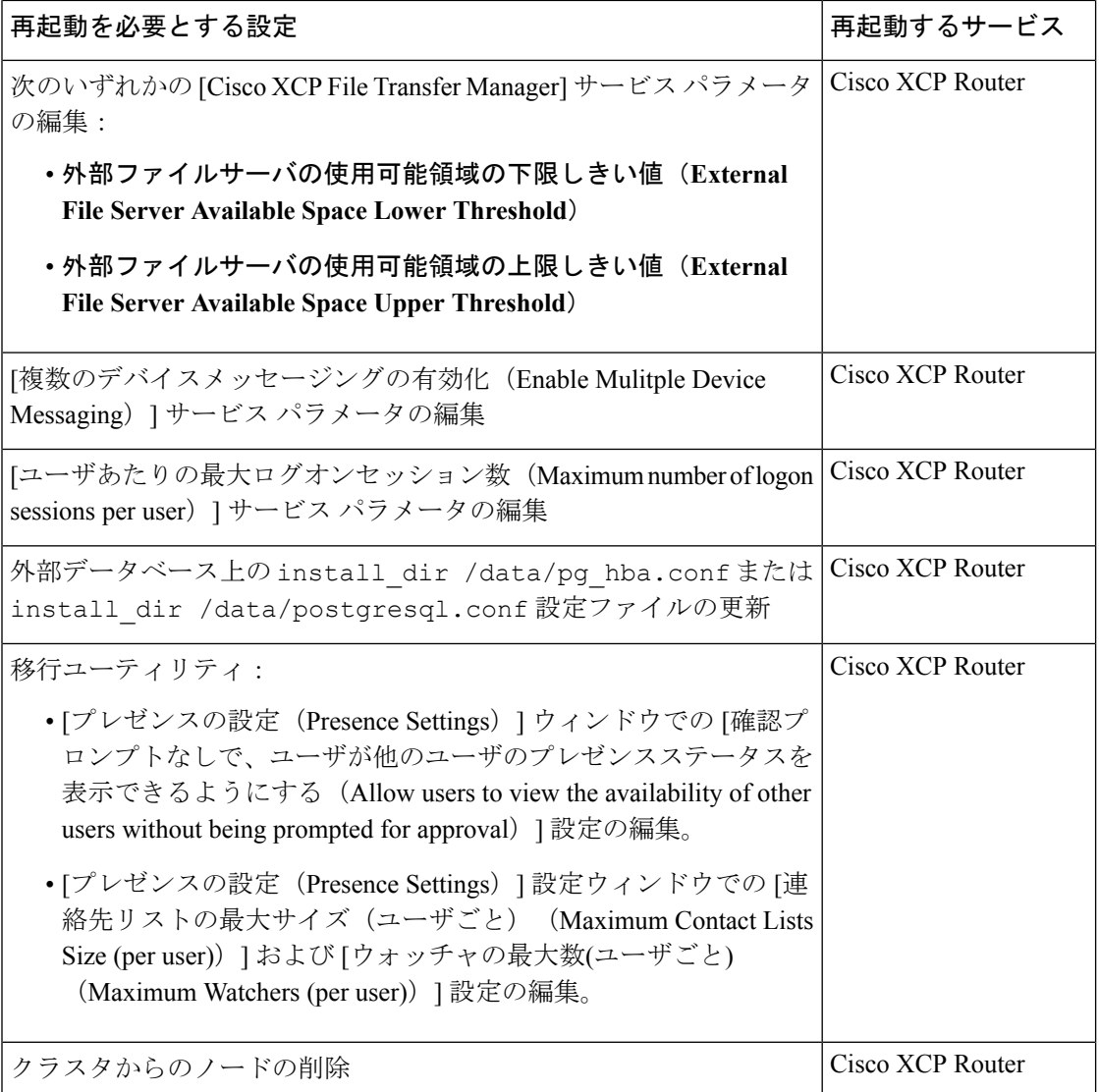